### **A. Installasi Fedora Core 4**

Langkah pertama untuk membangun sebuah *Network Diskless System* adalah membangun sebuah Server yang nantinya akan menjadi host atau pendistribusi system operasi untuk client. Untuk menginstallasi sebuah operating sistem terutama yang berbasis Linux, diperlukan sedikit pengetahuan dan keterampilan bagaimana system operasi sendiri itu bekerja. Maka pada sub bab ini akan diberikan sedikit gambaran mengenai proses installasi Fedora Core 4 yang dipakai sebagai Server LTSP nantinya.

Proses installasi Fedora dapat dilakukan dengan beberapa metode. Untuk ini, akan dibahas metode yang paling umum dan prosesnya paling cepat yaitu proses instalasi melalui media CD-ROM / DVD-ROM. Untuk kali ini dipilih media DVD-Rom agar proses installasi berjalan tanpa perlu memasukan CD secara bergantian, karena pada proses releasenya, Fedora Core 4 didistribusikan dengan 4 keping CD ataupun 1 keping DVD.

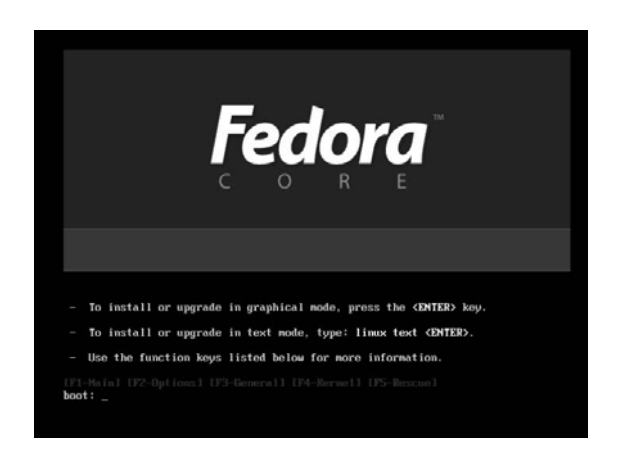

*Gambar L.1 Tampilan Awal Installasi Fedora Core 4* 

installasi normal berbasis Graphical User Interface (GUI). Pada menu pilihan installasi Fedora Core 4 terdapat beberapa pilihan menu yang dapat dipilih. Diantaranya adalah proses instalasi secara umum. Menu selanjutnya adalah proses instalasi atau upgrade dengan tampilan text. Dan masih ada menu lain yang dapat dilihat pada pilihan dibawahnya. Dimana opsiopsi tersebut bisa berupa pengetesan memory komputer sebelum melakukan proses instalasi, tidak melakukan pengecekan hardware pada waktu instalasi, maupun dengan opsi-opsi kernel seperti pengaturan memory (RAM) yang dialokasikan pada waktu proses installasi dan pengaturan resolusi layar pada proses installasi. Untuk saat ini instalasi menggunakan opsi biasa yaitu proses

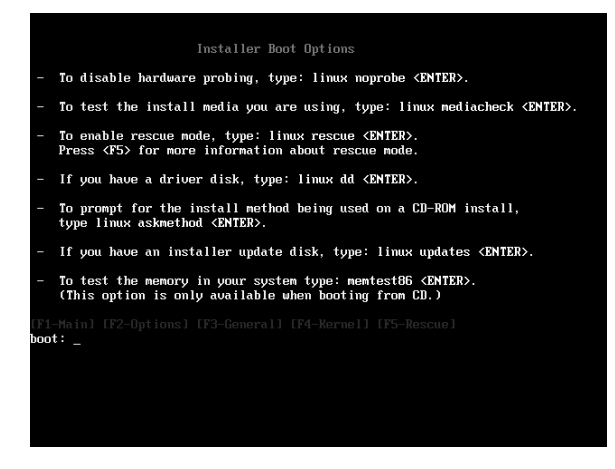

*Gambar L.2 Opsi Pilihan Pada Installasi Fedora Core 4* 

Setelah memilih opsi yang telah ditentukan, proses booting akan berlanjut dengan proses loading kernel yang ada didalam media installasi ke dalam memory komputer dan selanjutnya proses installasi dapat berjalan seperti biasa.

mouse yang dig unakan, proses installasi akan berlanjut dengan memilih tipe Setelah membaca segala persetujuan, memilih bahasa, serta keyboard dan installasi apa yang akan diinstalasikan ke dalam komputer. Terdapat 4 opsi,

yaitu Personal Desktop, Workstation, Server dan Custom. Instalasi sistem operasi ini akan menggunakan opsi Custom, karena berhubung sistem operasi yang nantinya diinstalasikan akan berguna multifungsi yaitu sebagai Server sekaligus sebagai Client yang aplikasinya dapat digunakan sewaktu-waktu oleh user itu sendiri.

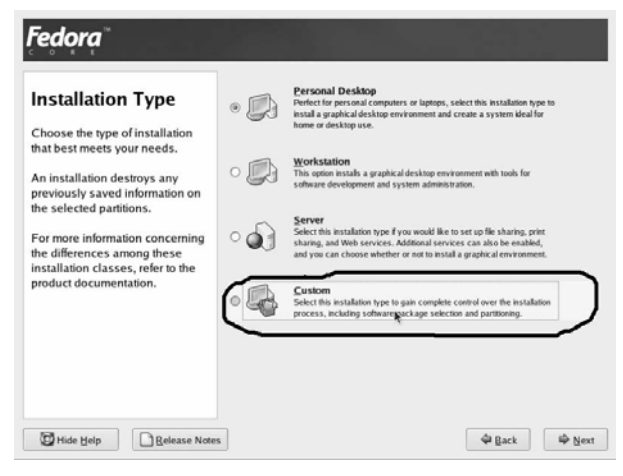

*Gambar L.3 Pilihan Installasi Sistem Pada Fedora Core 4* 

Setelah memilih tipe installasi yang akan digunakan, proses selanjutnya adalah memilih lokasi dimana sistem tersebut akan diinstalasikan. Oleh sebab itu pada bagian ini diharuskan membuat partisi apabila Hard Disk yang akan digunakan masih baru, ataupun membuat partisi dari free space yang tersisa yang telah dipakai untuk system operasi lain. Agar Linux dapat berjalan dengan baik, pada umumnya, minimal Linux memerlukan dua buah partisi agar sistemnya dapat berjalan dengan normal. Hard Disk yang ada pada komputer akan dikenali dengan nama **sd(x)** ataupun **hd(x)**. Dimana lambang **hd**  merepresentasikan Hard Disk sedangkan lambang **x** biasanya berupa abjad dan diikuti huruf yang merepresentasikan disk keberapa dan partisi keberapa. Sedangkan pada lambang **sd** mempunyai makna yang kurang lebih sama, namun

ia dibedakan karena menggunakan interface SCSI. Namun dewasa ini **sd(x)**  tidak hanya menandakan disk yang menggunakan SCSI, namun juga pada Hard Disk yang menggunakan interface SATA dan USB Flashdisk.

Selanjutnya partisi pertama yang dibutuhkan Linux adalah partisi yang diberi nama root ( / ). Partisi root inilah yang nantinya akan berisi file-file sistem operasi yang akan diinstalasikan. Partisi root ini akan diformat dengan menggunakan filesystem ext3 yang merupakan filesystem default dari Fedora Core 4 ini. Selanjutnya partisi yang diperlukan adalah partisi yang disebut swap. Swap ini berfungsi sebagai virtual memory pada sistem operasi Linux. Dan agar optimal, disarankan bahwa besar kapasitas partisi swap adalah dua kali dari memory komputer (RAM).

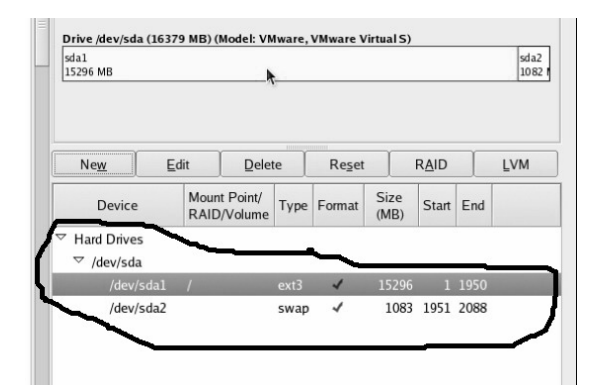

Gambar L.4 Proses Partisi Pada Saat Installasi

Setelah melakukan proses partisi, proses installasi selanjutnya adalah penginstallan boot loader Linux ke dalam sistem. Boot Loader ini berfungsi sebagai boot system untuk Linux, yang bertugas memanggil kernel dan meload kernel ke dalam memory. Boot Loader ini bisa diinstalasikan pada master boot record (MBR) maupun pada sector pertama pada sebuah partisi.

Setelah memilih lokasi dimana boot loader akan diinstalasikan, selanjutnya

adal ah konfigurasi kartu jaringan. Dimana kartu jaringan ini akan dikonfigurasi seperti pemberian IP, Subnet, Gateway, DNS dan sebagainya. Untuk bagian ini, digunakan default dari opsi installasi yaitu dengan automatic atau DHCP. Bagian ini tidak terlalu bermasalah karena opsi ini masih bisa di-konfigurasikan lebih lanjut apabila system sudah selesai diinstalasikan. Kemudian instalasi dihadapkan dengan sebuah layar yang berhubungan dengan keamanan sistem operasi Linux itu sendiri yaitu opsi Firewall.

Dimana kita disini bisa memilih ataupun menkonfigurasi Firewall. Bagian lain yang tidak kalah penting adalah menkonfigurasi Security Enhanced Linux (SELinux) yang berguna sebagai policy control pada sistem operasi Linux dimana kita dapat membatasi hak akses pada level-level tertentu, seperti upgrade kernel, driver maupun yang lainnya. Setelah itu , instalasi dilanjutkan dengan memilih timezone yang merupakan regional setting pada Linux. Instalasi dapat disesuaikan dengan lokasi tempat berada, contohnya : Jakarta. Kemudian instalasi dilanjutkan pada pengisian password root. Root adalah account administrator di dalam Linux dimana root memiliki kekuasaan tertinggi dalam mengakses semua sistem di dalam Linux. Oleh sebab itu peran root sangat penting, maka diharapkan password yang dimasukkan tidak mudah ditebak oleh orang lain dan gampang diingat untuk alasan keamanan nantinya.

Setelah semua proses diatas berjalan, selanjutnya adalah proses pemilihan pake tpaket yang akan diinstalasikan ke dalam sistem operasi. Terdapat banyak pilihan untuk memilih paket mana yang dapat diinstalasikan, seperti Desktop Environment, Application Servers, Administration Tools dan lainnya.

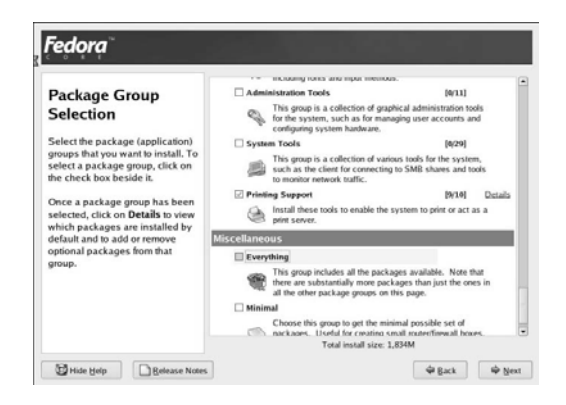

*Gambar L.5 Pemilihan Paket Aplikasi Pada Saat Instalasi* 

Setelah semua proses pemilihan selesai, installer akan menginstalasikan system operasi tersebut kedalam komputer. Apabila proses instalasi telah selesai, maka Fedora Core 4 telah dapat digunakan sebagai sistem operasi untuk keperluan kita sehari-hari.

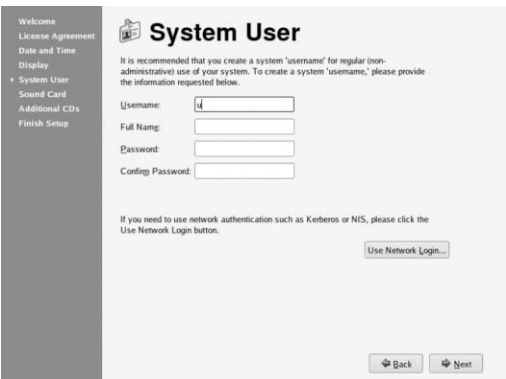

*Gambar L.6 Proses Pembuatan User Post Installation* 

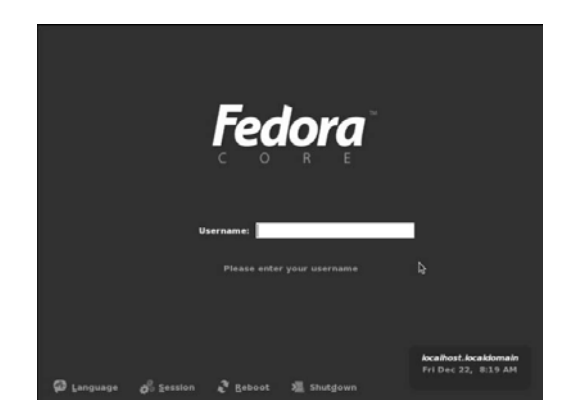

*Gambar L.7 Welcome Screen Pada Fedora Core* 

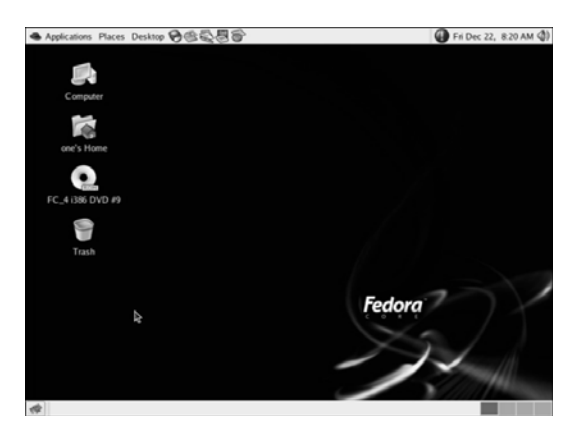

*Gambar L.8 Tampilan Desktop Dengan GNOME* 

# **B. Installasi Linux Terminal Server Project (LTSP)**

Setelah proses instalasi sistem operasi Fedora Core 4 selesai, langkah selanjutnya adalah proses installasi LTSP. LTSP sendiri bersifat Open Source dan dapat didownload di *www.ltsp.org.* Proses instalasi LTSP Server dibagi menjadi 3 tahap yaitu :

• Installasi LTSP Utilites

- Installasi LTSP Client Packages
- Konfigurasi Layanan (services) yang diperlukan untuk LTSP

### **1. Installasi LTSP Utilites**

Sejak versi 4.1, LTSP sendiri telah memiliki paket utilites untuk mengatur installasi dan mengatur paket client LTSP serta membantu untuk menkonfigurasi layanan - layanan (*services*) yang diperlukan pada LTSP Server itu sendiri. Nama paket untuk administrasi ini dinamakan dengan **ltspadmin** dan paket untuk konfigurasi disebut **ltspcfg***.* Kedua paket ini dikemas menjadi satu paket pada **ltsp-utils** paket. Paket-paket tersebut dapat didownload dari situs ltsp itu sendiri dan mempunyai dua format yaitu format RPM dan TGZ. Karena Fedora Core 4 yang digunakan adalah Linux yang aplikasinya bersifat RPM-based, maka untuk mempermudah proses instalasi nantinya, disarankan untuk mendownload paket ltsp-utils yang RPM. Dan untuk implementasi kali ini yang digunakan adalah **ltsputils-0.25-0.noarch.rpm**. Untuk proses installasi, harus digunakan hak akses root, dan dengan menggunakan perintah sebagai berikut :

**# rpm –ivh ltsp-utils-0.25-0.noarch.rpm** 

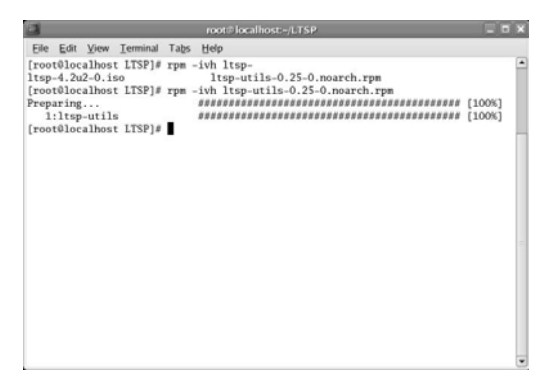

*Gambar L.9 Proses Installasi ltsp-utils* 

## **2. Installasi LTSP Client Packages**

Setelah proses installasi ltsp-utils selesai, perintah *ltspadmin* dapat dijalakan pada konsole Linux. *ltspadmin* berfungsi untuk mengatur paketpaket yang diperlukan oleh client LTSP nantinya. *ltspadmin* akan meminta lokasi dimana paket ltsp berada.

Selanjutnya adalah melakukan proses download file iso yang berisi paket-paket LTSP client. File iso yang digunakan adalah versi **ltsp-4.2u2- 0.iso**. Sebenarnya proses installasi ini dapat dilakukan secara langsung melalui internet ataupun ftp server yang ada. Pemilihan file iso ini dilakukan karena file ini dapat disimpan di komputer apabila suatu saat perlu adanya perawatan ataupun instalasi ulang LTSP Server sedang koneksi internet tidak tersedia, oleh itu pilihan yang ini merupakan pilihan terbaik, disamping itu juga file *iso* dapat diburn ke CD sehingga dapat disimpan nantinya. Karena file ltspadmin yang didapat berupa file *iso* dan tidak dilakukan proses burning ke CD, maka file iso tersebut harus dimount kedalam suatu direktori agar dapat diakses di dalam Linux. Folder yang akan dimount adalah di "/ltsp-source/ " dan mounting dapat dilakukan dengan menggunakan perintah

#### **#mkdir /ltsp-source/**

#### **#mount -o loop ltsp-4.2u2-0.iso /ltsp-source/**

Setelah melakukan proses mounting, maka pada direktori /ltspsource/ akan berisi file-file paket LTSP client. Kemudian jalankan perintah **#ltspadmin** 

Maka akan ditampilkan layar konfigurasi *ltspadmin*. Dari menumenu ini dapat dilakukan pengaturan dan penginstallan paket-paket LTSP client.

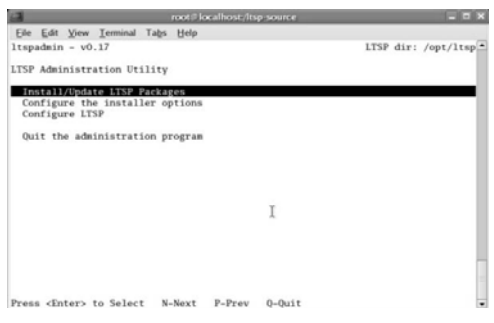

*Gambar L.10 ltspadmin* 

Setelah itu pilih menu "Install/Update LTSP Packages". Di menu ini akan muncul beberapa pilihan menu dan settingan untuk proses installasi ltsp client package. Berikut penjelasan menu-menunya :

• *Where to retrieve packages from ?* 

Menjelaskan dimana lokasi file-file paket ltsp client. Karena disini telah menggunakan file iso maka value yang diisi adalah file:///ltsp-source/ tempat dimana file **ltsp-4.2u2- 0.iso** di mount.

- *In Which directory would you like to place the LTSP client tree?*  Pertanyaan ini berarti memilih lokasi installasi paket-paket client ltsp. Bila tidak diisi parameter untuk bagian ini, installer akan menginstall paket-paket tersebut ke lokasi defaultnya yaitu di direktori /opt/ltsp.
- *If you want to use an HTTP proxy, enter it here ?*

Ini merupakan opsi pilihan apabila proses installasi dilakukan melalui internet yang bekerja dibelakang http proxy server. Karena file yang dibutuhkan berada pada computer local, maka dapat diabaikan dengan membiarkan terisi dengan nilai *[none].* 

• *If you want to use an FTP Proxy, enter it here?* 

Ini merupakan opsi pilihan apabila proses installasi dilakukan melalui internet yang bekerja melalui ftp proxy server. Karena file yang

dibutuhkan berada pada computer local, maka dapat diabaikan dengan membiarkan terisi dengan nilai *[none].* 

• *Correct ?* 

Apabila semua telah dikonfigurasi dengan benar, maka nilai yang diisi untuk variable ini adalah y [yes].

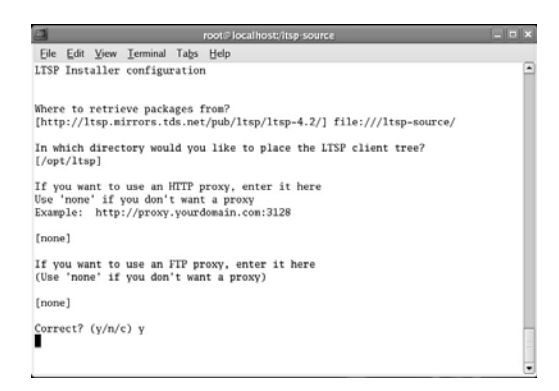

*Gambar L.11 Konfigurasi ltspadmin* 

Setelah itu proses installasi akan dilanjutkan setelah *ltspadmin*  mendapatkan semua paket yang ada melalui konfigurasi awal tadi dimana file-file *ltsp client packages* berada pada direktory */ltsp-source/* dan menampilkan ke layar paket-paket yang tersedia untuk diinstalasikan ke dalam komputer.

Untuk dapat menjalankan LTSP Server dengan baik dan lengkap, maka semua paket yang ditawarkan perlu diinstalasikan ke dalam komputer ltsp. Maka dilakukan pemilihan semua paket dengan *select all* pada menu *ltspadmin* dan seterusnya akan dilanjutkan dengan proses installasi paketpaket tersebut.

| File Edit View Terminal Tabs Help                                      | root@localhost:/ltsp-source |               | $-0$ x              |
|------------------------------------------------------------------------|-----------------------------|---------------|---------------------|
| $ltspadnin - v0.17$                                                    |                             |               | LTSP dir: /opt/ltsp |
|                                                                        |                             |               |                     |
| Component                                                              | Size (kb)                   | Status        |                     |
| ltsp_core                                                              | 78704                       | Not installed |                     |
| ltsp_debug_tools                                                       | 4284                        | Not installed |                     |
| ltsp_kernel                                                            | 13637                       | Not installed |                     |
| ltsp_libusb<br>$r+1$                                                   | 808                         | Not installed |                     |
| ltsp_localdev<br>r٠ı                                                   | 4                           | Not installed |                     |
| ltsp_pciutils<br>r∗۱                                                   | 428                         | Not installed |                     |
| [!]<br>ltsp_perl                                                       | 28072                       | Not installed |                     |
| [!]<br>ltsp_rdesktop                                                   | 628                         | Not installed |                     |
| [1]<br>ltsp_scanners                                                   | 9876                        | Not installed |                     |
| [*] ltsp_vnc_module                                                    | 452                         | Not installed |                     |
| [*] ltsp_x_addtl_fonts                                                 | 17368                       | Not installed |                     |
| ltsp_x_core<br>[1]                                                     | 97716                       | Not installed |                     |
|                                                                        |                             |               |                     |
|                                                                        |                             |               |                     |
|                                                                        |                             |               |                     |
|                                                                        |                             |               |                     |
|                                                                        |                             |               |                     |
|                                                                        |                             |               |                     |
| Use 'A' to select ALL components, 'I' to select individual components. |                             |               | When you            |

*Gambar L.12 Pilihan Paket Installasi* 

| root@localhost:/ltsp-source                                 |                    | $   \times$ |   |
|-------------------------------------------------------------|--------------------|-------------|---|
| Edit View Terminal Tabs<br>File<br>Help                     |                    |             |   |
| Ready to install/update the selected LTSP packages? (y/n) v |                    |             | ٠ |
| Calculating package dependencies                            |                    |             |   |
| Downloading packages from: file:///ltsp-source/             |                    |             |   |
| ltsp-vnc-module-1.0-0-i386.tgz                              | 0.15mb             | 100%        |   |
| ltsp-ltsptree-1.15-0-i386.tgz                               | $0.03$ mb          | 100%        |   |
| $ltsp-glibc-1.0-1-1386.tgz$                                 | 8.15mh             | 100%        |   |
| ltsp-libusb-1.1-0-i386.tgz                                  | $0.26$ mb          | 100%        |   |
| ltsp-x-fonts-1.6-0-i386.tgz                                 | 19.49mb            | 100%        |   |
| ltsp-x-core-1.6-0-i386.tgz                                  | 20.77mb            | 100%        |   |
| ltsp-freetype-1.1-0-i386.tgz                                | 0.56mb             | 100%        |   |
| ltsp-x-fonts-100dpi-1.6-0-i386.tgz                          | 12.08mb            | 100%        |   |
| $ltsp-xinetd-1.2-0-1386.$ tgz                               | $0.08$ mb          | 100%        |   |
| ltsp-perl-1.0-0-i386.tgz                                    | 6.76mb             | 100%        |   |
| ltsp-rdesktop-1.7-0-i386.tgz                                | 0.22mb             | 100%        |   |
| $ltsp-gdb-1.1-0-1386.tgz$                                   | 1.54mb             | 100%        |   |
| ltsp-modules-2.6.17.3-ltsp-1-0-i386.tgz                     | 8.07mb             | 100%        |   |
| ltsp-kernel-2.6.17.3-ltsp-1-0-i386.tgz                      | 5.25mb             | 100%        |   |
| $ltsp-zlib-1.0-1-1386.tgz$                                  | 0.02 <sub>mb</sub> | 100%        |   |
| ltsp-snmpd-1.1-0-1386.tgz                                   | 3.82mb             | 100%        |   |
| ltsp-ltspfsd-0.5-0-i386.tgz                                 | $0.01$ mb          | 100%        |   |
| ltsp-sysvinit-1.1-0-i386.tgz                                | $0.01$ mb          | 100%        |   |
| ltsp-bash-1.1-0-i386.tgz                                    | 0.33mb             | 100%        |   |
| ltsp-audiofile-1.1-0-i386.tgz                               | 0.07 <sub>mb</sub> | 100%        |   |
| ltsp-ypbind-1.1-0-i386.tgz                                  | 0.02mb             |             | ٠ |

*Gambar L.13 Proses Installasi LTSP Client Packages* 

# **3. Konfigurasi Services LTSP**

Setelah melakukan proses installasi, proses selanjutnya adalah mengkonfigurasi layanan yang diperlukan untuk proses booting pada LTSP workstation. Secara umum ada empat layanan utama yang diperlukan untuk proses booting, yaitu :

- DHCP
- TFTP
- NFS
- XMDCP

Untuk meng-konfigurasi ltsp, dapat digunakan perintah *ltspcfg* di command line pada konsole. *ltspcfg* juga dapat diakses melalui perintah *ltspadmin.* 

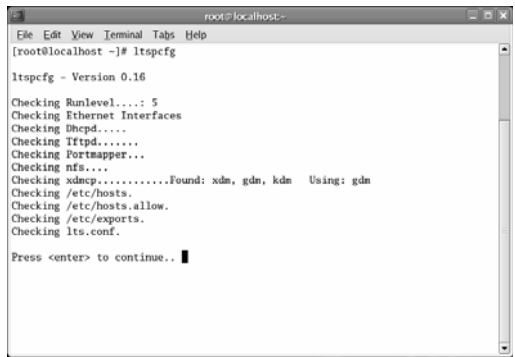

*Gambar L.14 Inisialisasi ltspcfg* 

|                                                    |                                                  |                   |                                                                                                    |  | root@localhost:- |  |                                                         |  |
|----------------------------------------------------|--------------------------------------------------|-------------------|----------------------------------------------------------------------------------------------------|--|------------------|--|---------------------------------------------------------|--|
| File                                               |                                                  |                   | Edit View Terminal Tabs Help                                                                                                    |  |                  |  |                                                         |  |
|                                                    | ltspcfg v0.16                                    |                   |                                                                                                    |  |                  |  | The Linux Terminal Server Project (http://www.LTSP.org) |  |
| 2<br>$\frac{3}{5}$<br>$\frac{6}{7}$<br>8<br>9<br>R | $\sim$<br>$\overline{\phantom{a}}$<br>$Q - Quit$ | Runlevel          | - Interface selection<br>- DHCP configuration<br>- TFTP configuration<br>Portmapper configuration<br>- NFS configuration<br>- XDMCP configuration<br>- Create /etc/hosts entries<br>- Create /etc/hosts.allow entries<br>10 - Create /etc/exports entries<br>11 - Create lts.conf file<br>- Return to previous menu |  |                  |  |                                                         |  |
|                                                    |                                                  | Make a selection: |                                                                                                    |  |                  |  |                                                         |  |
|                                                    |                                                  |                   |                                                                                                    |  |                  |  |                                                         |  |

*Gambar L.15 Menu Konfigurasi LTSP* 

Pada menu konfigurasi ltsp terdapat beberapa menu yang mempunyai fungsi antara lain :

• *Runlevel* 

*Runlevel* adalah variabel yang digunakan oleh program *init*. Sistem Linux atau Unix memiliki tingkat level untuk setiap layanan yang melakukan proses loading.

Dengan adanya tingkatan level ini, user dapat memilih level berapa yang ingin dijalanin, sesuai dengan layanan yang diperlukan. Pada *runlevel* 2 atau 3 biasa digunakan untuk server yang berbasis text, sedang *runlevel* 5 adalah untuk lingkungan kerja server berbasis GUI.

Untuk konfigurasi LTSP secara default, runlevel ini akan bernilai 5. Karena pada runlevel 5 hampir semua service akan dijalankan oleh sistem termasuk NFS dan XDMCP sehingga user bisa mendapatkan tampilan interface pada LTSP client.

### • *Interface Selection*

Pada konfigurasi ini, user dapat memilih interface yang digunakan oleh ltsp client yang terhubung. Hal ini berguna apabila LTSP server memiliki NIC lebih dari satu. Setelah memilih NIC yang digunakan, system akan membuat modifikasi pada file */etc/exports* dan menyiapkan template untuk konfigurasi *dhcpd.conf* yang akan digunakan oleh DCHP server nantinya.

# • *DHCP Configuration*

Pada bagian ini DHCP *ltspcfg* akan memeriksa layanan dhcpd, serta akan memberikan konfigurasi default pada DHCP Server dengan membuat sebuah template konfigurasi dhcpd.conf.sample.

### • *TFTP Configuration*

TFTP adalah service yang dibutuhkan oleh ltsp client untuk mendownload kernel dari ltsp server. Daemon dari layanan ini adalah **tfpd** yang harus diaktifkan untuk menjalankan LTSP.

## • *Portmapper Configuration*

Portmapper diperlukan untuk proses *Remote Procedural Cal*  (RPC). Setiap RPC service memerlukan portmapper contohnya adalah NFS.

# • *NFS Configuration*

Layanan NFS memungkin lokal direktori untuk dimount pada remote komputer. Ini diperlukan untuk LTSP, karena workstation harus me-mount-ing root filesystem dari Server LTSP.

## • *XDMCP Configuration*

XDMCP (X Display Manager Control Protocol) dimana X Server akan mengirim XDMCP query ke Display Manager pada Server untuk mendapatkan prompt login pada system.

# • *Create /etc/hosts entries*

Services seperti NFS dan Display Manager memerlukan IP Address mapping pada workstation agar service tersebut dapat berjalan dengan baik. Pada dasarnya, /etc/hosts ini merupakan file yang berguna untuk proses mapping alamat ip yang terdaftar.

# • *Create /etc/hosts.allow entries*

Untuk mengatur layanan yang menggunakan layer security. Ltspcfg akan memberikan konfigurasi default pada entry ini.

# • *Create /etc/exports file*

File yang mengatur penggunaan NFS. Pada menu pilihan ini, ltspcfg akan membuat file entry ke dalam /etc/exports sehingga NFS dapat berjalan untuk komputer client sehingga dapat melakukan proses mounting root pada komputer client.

### • *Create the lts.conf file*

Merupakan file untuk konfigurasi untuk setiap komputer client, dimana tipe-tipe hardware yang digunakan, serta mengatur semua hal yang berhubungan dengan hardware dan display client.

### **4. Konfigurasi Spesifik pada Workstation**

Untuk konfigurasi pada workstation client secara spesifik, semua diatur dari server. Yaitu dengan pengaturan file-file antara lain :

- /etc/dhcpd.conf
- /etc/hosts
- /opt/ltsp/i386/etc/lts.conf

#### **I. /etc/dhcpd.conf**

LTSP client memerlukan sebuah alamat IP dan informasi-informasi yang lain untuk mengambil paket-paket yang berada pada server. Untuk menangani hal ini, maka diperlukan sebuah DHCP Server. Informasi yang akan diperoleh client dari DHCP Server antara lain :

- IP Address
- Hostname
- IP Address Server
- Gateway
- Nama path yang berisi kernel untuk di didownload
- Directory path yang akan dimount sebagai root system pada client.

|                                                                                                    | root@localhosti~                                                                                                    |  |  |  |  |
|----------------------------------------------------------------------------------------------------|----------------------------------------------------------------------------------------------------|--|--|--|--|
| File Edit View Terminal Tabs Help                                                                                                    |                                                                                                    |  |  |  |  |
| dhcpd.conf                                                                                                    |                                                                                                    |  |  |  |  |
| ddns-update-style                                                                                                    | ad-hoc:                                                                                                    |  |  |  |  |
| option subnet-mask<br>option broadcast-address<br>option routers<br>option domain-name-servers 192.169.113.150;<br>option domain-name<br>option option-128 code $128 =$ string;<br>option option-129 code $129 = text$ : | 255.255.255.0:<br>192.169.113.255;<br>192.169.113.150:<br>"your_domain.org";<br># You really should fix this                                           |  |  |  |  |
| get-lease-hostnames                                                                                                    | true:                                                                                                    |  |  |  |  |
| next-server<br>option root-path                                                                                                    | 192.169.113.150:<br>"192.169.113.150:/opt/ltsp/i386";                                                                                                  |  |  |  |  |
| subnet 192.169.113.0 netmask 255.255.255.0 {<br>range<br>elsef<br>filename "/lts/vmlinuz-2.6.17.3-ltsp-1":                                                                                                    | 192.169.113.100 192.169.113.120:<br>if substring (option vendor-class-identifier, 0, 9) = "PXEClient" {<br>filename "/lts/2.6.17.3-ltsp-1/pxelinux.0": |  |  |  |  |

*Gambar L.16 Contoh Konfigurasi File DHCPD* 

Diatas adalah contoh konfigurasi yang diterapkan pada implementasi kali ini. Dimana server ltsp akan memiliki IP 192.169.113.150 dengan netmask 255.255.255.0. Konfigurasi gateway juga akan bernilai sama. Pada bagian option root-path "192.169.113.150:/opt/ltsp/i386" adalah path yang akan dimount oleh client nantinya menjadi root system.

Pemberian IP oleh DCHP Server akan diberikan pada subnet 192.169.113.0 dengan netmask 255.255.255.0 dengan range ip untuk client 192.169.113.100 - 192.169.113.120. Pada bagian pengaturan pemberian ip di dalam subnet diberikan perintah tambahan untuk membedakan antara pengambilan kernel oleh client. Mengingat client ada yang menggunakan PXE dan etherboot yang memiliki kernel yang berbeda untuk di download. Karena pada PXE hanya mampu meload sebesar 32 KB.

## **II. /etc/hosts**

Komputer yang berada pada jaringan pasti selalu memiliki alamat IP sehingga dapat melakukan pertukaran data melalui jaringan dengan lancar. File */etc/hosts* adalah file yang berisi alamat IP komputer yang dimapping dan nama hostnya sehingga kita bisa mengingat komputer dengan string daripada mengingat alamat IP.

File /etc/hosts ini akan bekerja seperti DNS pada internet dimana aplikasi akan mencari nama dan alamat IP komputer pada jaringan di file tersebut sehingga aplikasi dapat berjalan dengan sempurna.

Pada jaringan umumnya tidak perlu melakukan mapping nama host ke dalam file /etc/hosts, namun pada LTSP ini diperlukan. Mengingat NFS akan mengecek file ini dan mengijinkan host yang tercatat untuk dapat melakukan proses mounting root filesystem melalui jaringan. Program yang berbasis client-Server pada komputer juga akan terganggu seperti Display Manager seperti GDM ataupun KDM.

#### **III. /opt/ltsp/i386/etc/lts.conf**

Pada bagian lts.conf ini secara umum dapat menjadi dua konfigurasi yaitu konfigurasi default dan konfigurasi spesifik untuk setiap client ltsp. Untuk pengaturan client ltsp dapat berdasarkan nama host pada komputer yang dapat diatur di *dhcpd.conf.* 

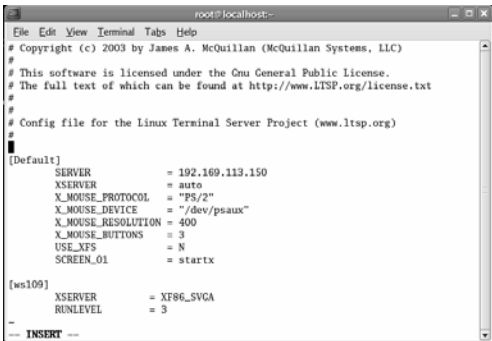

*Gambar L.17 Konfigurasi lts.conf* 

Berikut adalah beberapa konfigurasi default dari lts.conf :

## • **SERVER**

Merupakan alamat server yang digunakan untuk ltsp yaitu xdm\_server, telnet\_host, xfs\_server dan syslog\_host. Apabila dalam perancangan semua server tersebut berada pada satu komputer, maka pendefinisian cukup menggunakan perintah diatas.

## • **XSERVER = auto**

Mendefinisikan X Server yang akan dipakai untuk client. Sebagai contoh apabila menggunakan XFREE86 versi 4, dapat menentukan modul-modul yang dipakai untuk graphic cards, contohnya adalah seperti pada kartu grafis SiS dan S3. Namun sebaiknya nilai pada parameter ini dikosongkan atau diisi auto untuk melakukan pendeteksian kartu grafis secara otomatis.

### • **X\_MOUSE\_PROTOCOL**

Konfigurasi mouse pada client, untuk menentukan protokol mouse yang dipakai. Nilai default disini adalah bernilai "PS/2"

# • **X\_MOUSE\_DEVICE**

Konfigurasi mouse dimana mouse client terhubung. Apakah terhubung ke serial port ataupun ps/2 port. Apabila terhubung ke serial port maka ia harus bernilai "/dev/ttyS0 atau /dev/ttyS1". Bila menggunakan port ps/2 maka ia akan bernilai "/dev/psaux"

### • **X\_MOUSE\_RESOLUTION**

Merupakan konfigurasi resolusi pada mouse. Nilai defaultnya bernilai 400 untuk mouse jenis PS/2 sedang untuk mouse serial biasanya bernilai 200.

# • **X\_MOUSE\_BUTTON**

Merupakan konfigurasi tipe tombol yang digunakan pada mouse. Apakah mouse tersebut menggunakan 2 tombol ataupun 3 tombol. Konfigurasi secara default adalah bernilai 3. (Sesuai pada penggunaan mouse pada saat ini).

## • **USE\_XFS**

Pada konfigurasi ini LTSP client dapat memilih apakah client membangun sendiri X Font Server ataupun membaca font-font tersebut melalui NFS. Secara default bernilai N, pembacaan font akan melalui NFS.

# • **SCREEN\_01 – SCREEN\_XX**

Mulai LTSP versi 4, dapat digunakan penggunaan screen dari 1-12 screen pada komputer client. Namun secara default akan dibatasi tiga screen, dan penambahan screen dapat dilakukan dengan memodifikasi file /opt/ltsp/i386/etc/inittab. Adapun tipe screen yang dapat digunakan antara lain :

- a. Startx [option] : untuk menjalankan X dan display manager dari server pada screen client.
- b. telnet [option] : untuk menjalankan session telnet ke sebuah Server.
- c. Shell : untuk menjalankan shell (text mode) di komputer client.
- d. Rdesktop [option] : untuk menjalankan protokol rdesktop dimana komputer client akan terhubung ke terminal Server.

Berikut adalah konfigurasi lts.conf yang dipakai untuk implementasi Network Diskless System.

IP Address LTSP Server

192.169.113.150 netmask 255.255.255.0

IP Address Windows Terminal Server

192.169.113.251 netmask 255.255.255.0

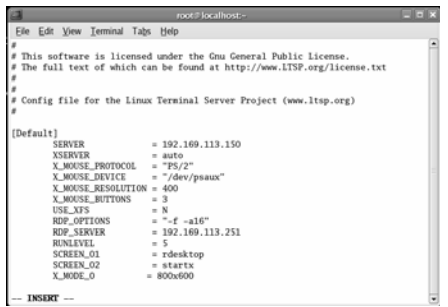

*Gambar L.18 lts.conf* 

Gambar di atas merupakan setting untuk client yang akan melakukan Remote Desktop Connection secara otomatis terhadap Terminal Server di sistem operasi Microsoft Windows. Layar di client dapat di tampilkan dengan resoulusi 800x600 serta client dimungkinkan memiliki dua screen yaitu screen sistem operasi Microsoft Windows dan screen sistem operasi Linux yang bisa di switch bergantian.

### **5. Terminal Server Windows**

Untuk mengaktifkan dukungan layanan Terminal Services pada sistem operasi Microsoft Windows XP Professional, digunakan program tambahan XP Unlimited yang memiliki keunggulan dalam melayani server.

### **I. Installasi XP Unlimited**

Instalasi XP Unlimited dapat dilakukan pada sistem operasi Microsoft Windows XP Professional Service Pack II. Installasi XP Unlimited hanya bisa dilakukan oleh account administrator pada Microsoft Windows. Pada saat instalasi, tidak boleh ada user lain yang sedang connect di dalam system yang berjalan.

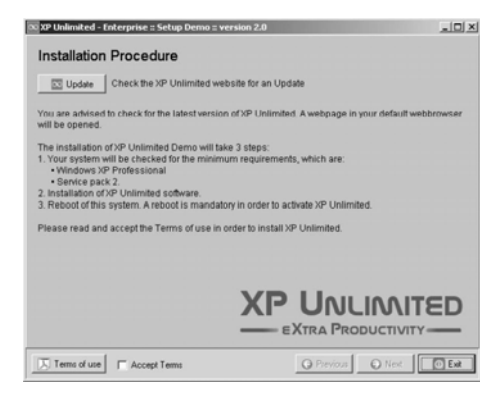

*Gambar L.19 Menu Installasi XP Unlimited* 

Proses instalasi ini akan dibagi menjadi beberapa tahap, antara lain pengecekan serial number secara online untuk mecegah pembajakan terhadap program XP Unlimited itu sendiri kemudia proses backup dan dilanjutkan dengan peng-instalasi-an modulmodul pada XP Unlimited.

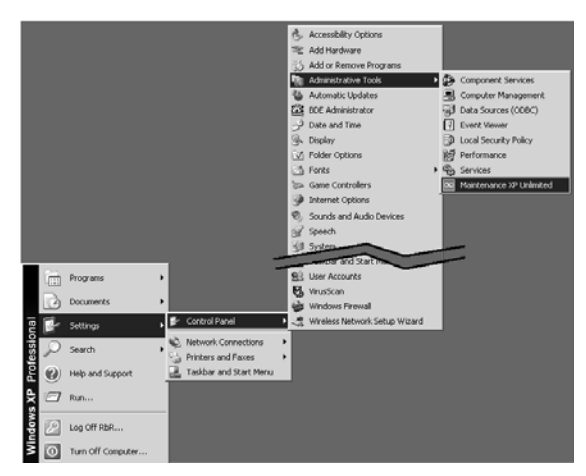

*Gambar L.20 Shortcut Maintenance XP Unlimited* 

Setelah melakukan installasi XP Unlimited dan melakukan proses restart pada system, perlu dilakukan beberapa konfigurasi agar dukungan Terminal Services dapat berjalan dengan baik. Konfigurasi tersebut antara lain:

• Meng-set IP static pada komputer Terminal Server apabila tidak didefinisikan pada dhcpd.conf pada LTSP Server. Untuk IP komputer Terminal Server adalah : IP Address : 192.169.113.251

Netmask : 255.255.255.0

- Membuat user account dengan tipe group user account remote desktop account yang dapat melakukan proses login ke dalam Terminal Server.
- User account harus memiliki password, karena untuk melakukan login melalui Terminal Server, password diperlukan karena berhubungan dengan policy dan keamanan sistem.
- Membuka firewall untuk remote desktop sessions pada protocol 3389. Port ini secara default ditutup oleh Windows, oleh itu harus dibuka terlebih dahulu untuk mengijinkan komputer client dapat melakukan Remote Desktop Connection.

### **6. Testing dan Troubleshooting**

Setelah melakukan implementasi, maka dilakukan testing terhadap beberapa hal, yaitu :

- Kestabilan Jaringan / Login ke Server
- Pengenalan Hardware pada client oleh server
- Hak Akses User pada Server.

Untuk testing pada kestabilan jaringan dan hardware pada client, dapat diamati langsung terhadap jaringan yang sudah diloading di client apakah client tersebut dapat berjalan dengan normal atau mengalami masalah-masalah.

Sedang untuk testing hak akses, digunakan Group Policy Editor yang terdapat pada Windows XP untuk membatasi user-user yang melakukan login ke dalam Application Server yang berupa Windows seperti hak akses control panel, direktori.

Dalam testing Network Diskless System, ditemukan beberapa masalah, terutama mengenai masalah compability antara driver yang ada pada client dan server, pengenalan LAN Card yang tidak terdeteksi secara otomatis, tidak mampunya monitor client menggunakan display resolusi yang sama besarnya dengan LTSP Server sehingga di layar tidak mendapatkan display.

Berikut ini adalah beberapa troubleshooting yang terjadi pada waktu percobaan :

#### **a. Pengenalan Ethernet card Broadcom untuk booting client.**

Pada Ethernet tipe Broadcom pada notebook Acer (Asphire S620) tidak dapat melakukan proses downloading kernel dengan baik karena modul Ethernet Broadcom ini tidak dapat diloading secara otomatis pada saat LTSP client melakukan proses booting. Kasus ini juga bisa berlaku untuk Ethernet lainnya mengingat banyaknya tipe Ethernet untuk masingmasing komputer. Untuk itu harus dilakukan pemberian modul secara manual untuk client yang menggunakan Ethernet tipe ini. Untuk mengatasi masalah tersebut, harus diberikannya reserve IP melalui DHCP Server kepada computer client tersebut. Untuk pemberian reserve IP melalui DHCP Server dapat dilakukan dengan memberikan konfigurasi seperti berikut pada dhcpd.conf di LTSP.

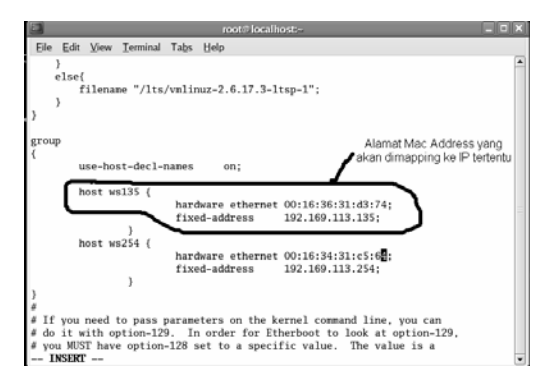

*Gambar L.21 Reserved IP Untuk Client Tertentu* 

Dengan konfigurasi tersebut, komputer client yang memiliki MAC Address 00-16-36-31-d3-74 akan mendapatkan IP Address 192.169.113.135. Dengan demikian komputer client dapat dikonfigurasi lebih spesifik mengenai perangkat keras yang ada didalamnya.

Setelah melakukan konfigurasi diatas, perlu ditambahkan konfigurasi pada saat loading kernel dengan memerintahkan kernel me-loading modul ethernet card yang dimaksud. Caranya adalah dengan membuat sebuah file di direktori /tftpboot/lts/ 2.6.17.3-ltsp-1/pxeLinux.cfg/ kemudian copy file default dan ubah nama filenya menjadi hex dari IP tersebut. Contohnya adalah bahwa IP 192.169.113.135 akan bernilai heksadesimal sebagai C0A97187 (semua huruf kapital) dan disave pada direktori yang sama dan didalam file tersebut berisi :

**prompt 0** 

**label Linux** 

**kernel bzImage-2.6.17.3-ltsp-1** 

**append rw root=/dev/ram0 initrd=initramfs.gz NIC=b44** 

Dengan demikian IP address 192.169.113.135 akan melakukan loading file C0A97187 untuk melakukan proses loading modul untuk Ethernet card tersebut.

### **b. Konfigurasi spesifik untuk client tertentu**

Untuk konfigurasi khusus terhadap client tertentu, seperti mengubah resolusi pada layar monitor pada client, dapat dilakukan dengan penambahan konfigurasi pada lts.conf.

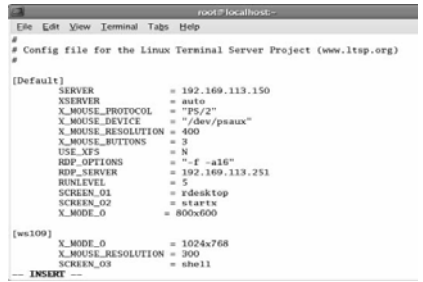

*Gambar L.22 Konfigurasi Client Secara Spesifik* 

Dengan konfigurasi diatas, klien dengan host ws109 akan mendapatkan konfigurasi tambahan yaitu dengan display 1024x768, dengan mouse resolusi sebesar 300dpi dan mendapatkan screen session ketiga berupa shell session.